# **Cheminformatics Machine Learning for Homogeneous Catalysis**

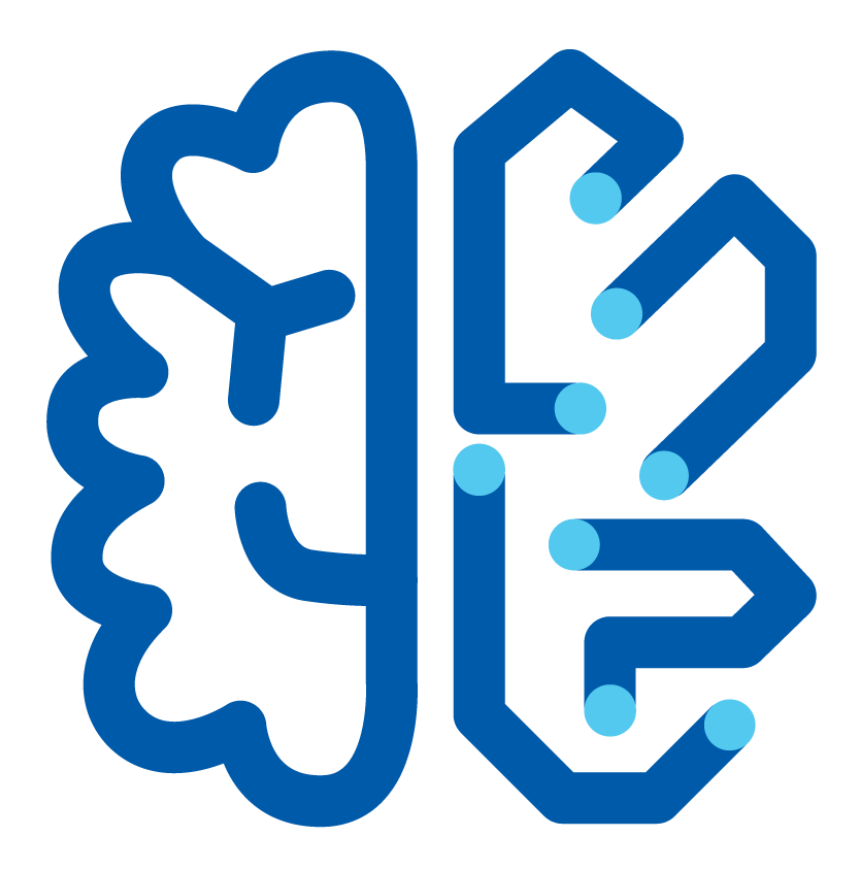

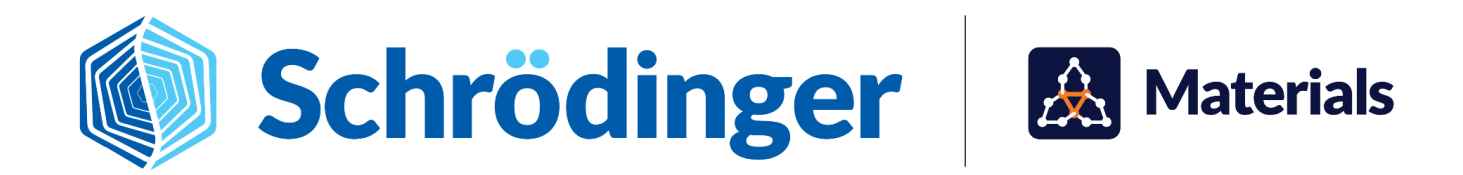

## **Cheminformatics Machine Learning for Homogeneous Catalysis**

**Topics:** [Catalysis](https://www.schrodinger.com/learn/training/materials-science?f%5B0%5D=type%3Atraining&f%5B1%5D=field_topic%3A1918) and Reactive Systems, [Semiconductors](https://www.schrodinger.com/learn/training/materials-science?f%5B0%5D=type%3Atraining&f%5B1%5D=field_topic%3A1935), Energy [Capture](https://www.schrodinger.com/learn/training/materials-science?f%5B0%5D=type%3Atraining&f%5B1%5D=field_topic%3A1922) and Storage, [Metals](https://www.schrodinger.com/learn/training/materials-science?f%5B0%5D=type%3Atraining&f%5B1%5D=field_topic%3A1928) Alloys and [Ceramics](https://www.schrodinger.com/learn/training/materials-science?f%5B0%5D=type%3Atraining&f%5B1%5D=field_topic%3A1928), Informatics and Team [Collaboration](https://www.schrodinger.com/learn/training/materials-science?f%5B0%5D=field_topic%3A1925&f%5B1%5D=type%3Atraining)

**Methodology:** Machine [Learning](https://www.schrodinger.com/learn/training/materials-science?f%5B0%5D=type%3Atraining&f%5B1%5D=field_methodology%3A2059)

**Products Used:** MS [Maestro,](https://www.schrodinger.com/learn/training/materials-science?f%5B0%5D=field_product%3A617526&f%5B1%5D=type%3Atraining) [AutoQSAR](https://www.schrodinger.com/learn/training/materials-science?f%5B0%5D=type%3Atraining&f%5B1%5D=field_product%3A108402), MS [Informatics](https://www.schrodinger.com/learn/training/materials-science?f%5B0%5D=type%3Atraining&f%5B1%5D=field_product%3A617527)

This tutorial is written for use with a 3-button mouse with a scroll wheel.

Words found in the **[Glossary](#page-14-0) of Terms** are shown like this: Workspace

#### **Abstract:**

In this tutorial, we will learn to develop and use a machine learning model to predict reaction rate constants for iridium catalysts.

#### **Tutorial Content**

#### 1. [Introduction](#page-2-0)

- 2. Creating Projects and Importing [Structures](#page-4-0)
- 3. Building a Machine Learning Model Using [DeepAutoQSAR](#page-7-0)
- 4. Viewing the Machine Learning Model and [Predicting](#page-8-0)
- 5. Conclusion and [References](#page-12-0)
- 6. [Glossary](#page-14-0) of Terms

## <span id="page-2-0"></span>**1. Introduction**

Discovering new catalysts for improved reactivity or selectivity is challenging because of the large number of laborious experiments or stepwise quantum mechanical calculations necessary to explore the catalyst design space. Alternative to these approaches, employing machine learning (ML) for catalyst [discovery](https://www.schrodinger.com/science-articles/catalysis-and-chemical-reactivity) and design is a promising avenue to rapidly screen catalysts for enhanced properties (see **[References](#page-12-0)** for recent literature examples).

A useful ML tool is Quantitative Structure-Activity Relationships (QSAR), which can efficiently predict material properties for a wide-range of molecules. Schrödinger's AutoQSAR tools automates the generation of accurate QSAR models, which allows users to leverage machine learning tools without extensive background knowledge. For a complete description of how AutoQSAR automatically tests various models and makes selections, visit the Machine Learning for [Materials](https://www.schrodinger.com/sites/default/files/s3/release/current/Documentation/html/tutorials/ml_materialsscience/ml_materialsscience.htm) Science tutorial.

DeepAutoQSAR integrates graph convolutional neural networks into the traditional AutoQSAR workflow, where DeepAutoQSAR treats a molecule as a graph consisting of nodes as atoms and edges as bonds. DeepAutoQSAR has been found to outperform traditional AutoQSAR for 'large' datasets (>5000 molecules) and perform similarly to traditional AutoQSAR for 'small' datasets (<5000 molecules) (see comparison [here](https://www.schrodinger.com/science-articles/deepautoqsar)). A distinct advantage of DeepAutoQSAR is its ability to identify hidden patterns relevant to the property of interest through a series of convolution operations. You can read more about DeepAutoQSAR on our [webpage](https://www.schrodinger.com/science-articles/deepautoqsar) as well as the references therein.

In this tutorial, we will use the DeepAutoQSAR panel in MS Maestro to create a machine learning model to predict rate constants for a radical reaction (reductive dehalogenation of aryl halide) catalyzed by a series of organometallic iridium complexes. The experimental data set is provided from a recent publication from Mdluhi *et al.* (High-throughput Synthesis and Screening of Iridium (III) Photocatalysts for the Fast and Chemoselective Dehalogenation of Aryl Bromides. [DOI:10.1021/acscatal.0c02247\)](https://pubs.acs.org/doi/10.1021/acscatal.0c02247). This experimental dataset explores a series of ~1000 [Ir(C^N)<sub>2</sub>(N^N)]<sup>+</sup> photocatalysts (octahedral iridium complexes with three, bidentate ligands) and measures rate constants using high-throughput colorimetric monitoring.

Herein, we use a data set of 863 of the iridium complexes and the experimental rate constants to train and evaluate machine learning models. The DeepAutoQSAR panel is used to generate a model to predict rate constants by training on the structure of each Ir complex and the associated rate constant. To test the generalizability of the model, rate constants are predicted for an unseen set of 50 complexes. The overall workflow is summarized in *Figure 1*.

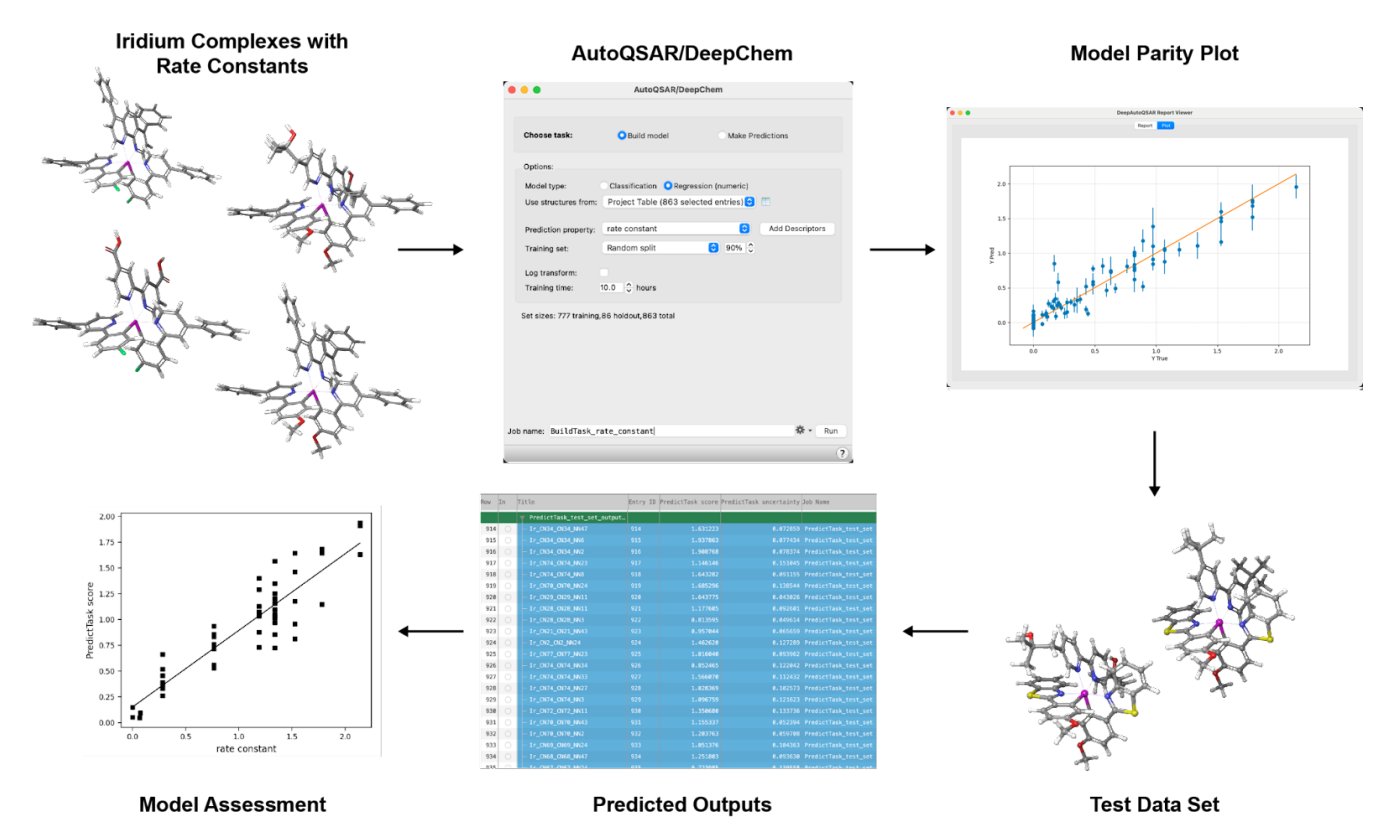

*Figure 1. Tutorial workflow showing the input Ir complexes, DeepAutoQSAR panel used to build machine learning models, and the output parity plot after model training. After training the model, an unseen test set was used to evaluate model performance. The workflow subsequently shows the Ir complexes, output predictions, and parity plot for the test set.*

Note that while this dataset is small enough that AutoQSAR could also be used, this tutorial focuses on using DeepAutoQSAR, which produces slightly more accurate predictions than traditional AutoQSAR.

For additional practice with the DeepAutoQSAR workflow, but with a categorical classification task, see the Machine Learning for [Sweetness](https://www.schrodinger.com/sites/default/files/s3/release/current/Documentation/html/tutorials/sweetness_ml/sweetness_ml.htm) tutorial.

For additional practice with AutoQSAR, tutorials are available using the Materials Science Maestro suite to predict properties of small molecules, polymers and periodic systems: Machine [Learning](https://www.schrodinger.com/sites/default/files/s3/release/current/Documentation/html/tutorials/ml_materialsscience/ml_materialsscience.htm) for [Materials](https://www.schrodinger.com/sites/default/files/s3/release/current/Documentation/html/tutorials/ml_materialsscience/ml_materialsscience.htm) Science, Polymer [Descriptors](https://www.schrodinger.com/sites/default/files/s3/release/current/Documentation/html/tutorials/polymer_descriptors/polymer_descriptors.htm) for Machine Learning and Periodic [Descriptors](https://www.schrodinger.com/sites/default/files/s3/release/current/Documentation/html/tutorials/periodic_descriptors_inorganic/periodic_descriptors_inorganic.htm) for Inorganic [Solids.](https://www.schrodinger.com/sites/default/files/s3/release/current/Documentation/html/tutorials/periodic_descriptors_inorganic/periodic_descriptors_inorganic.htm)

To learn about using pre-built machine learning models to predict volatility of organometallic complexes, please refer to the Machine Learning Property [Prediction](https://www.schrodinger.com/sites/default/files/s3/release/current/Documentation/html/tutorials/ml_property_prediction/ml_property_prediction.htm) tutorial.

For alternative computational approaches for catalyst discovery, namely elucidating reaction mechanisms via various workflows, visit the Locating [Transition](https://www.schrodinger.com/sites/default/files/s3/release/current/Documentation/html/tutorials/qm_transition_states/qm_transition_states.htm) States: [Part](https://www.schrodinger.com/sites/default/files/s3/release/current/Documentation/html/tutorials/transition_states_plus/transition_states_plus.htm) 1 and Part 2 tutorials, as well as the Reaction Workflow for [Polyethylene](https://www.schrodinger.com/sites/default/files/s3/release/current/Documentation/html/tutorials/reaction_workflow/reaction_workflow.htm) Insertion tutorial.

## <span id="page-4-0"></span>**2. Creating Projects and Importing Structures**

At the start of the session, change the file path to your chosen Working Directory in MS Maestro to make file navigation easier. Each session in MS Maestro begins with a default Scratch Project, which is not saved. A MS Maestro project stores all your data and has a .prj extension. A project may contain numerous entries corresponding to imported structures, as well as the output of modeling-related tasks. Once a project is saved, the project is automatically saved each time a change is made.

Structures can be built in MS Maestro or can be imported using **File > Import Structures** (or drag-and-dropped), and are added to the Entry List and Project Table. The Entry List is located to the left of the Workspace. The Project Table can be accessed by **Ctrl+T (Cmd+T)** or **Window > Project Table** if you would like to see an expanded view of your project data.

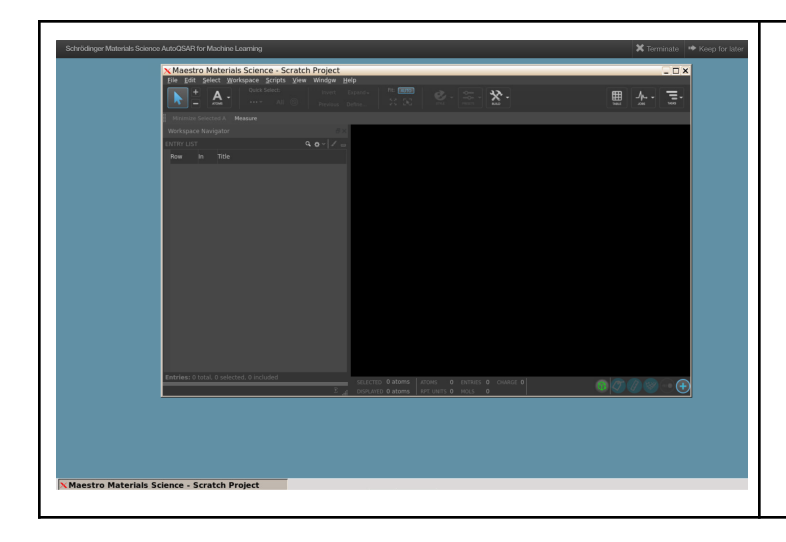

- 1. Launch the tool in the nanoHUB interface ○ Launching the tool will
	- automatically open up MS Maestro

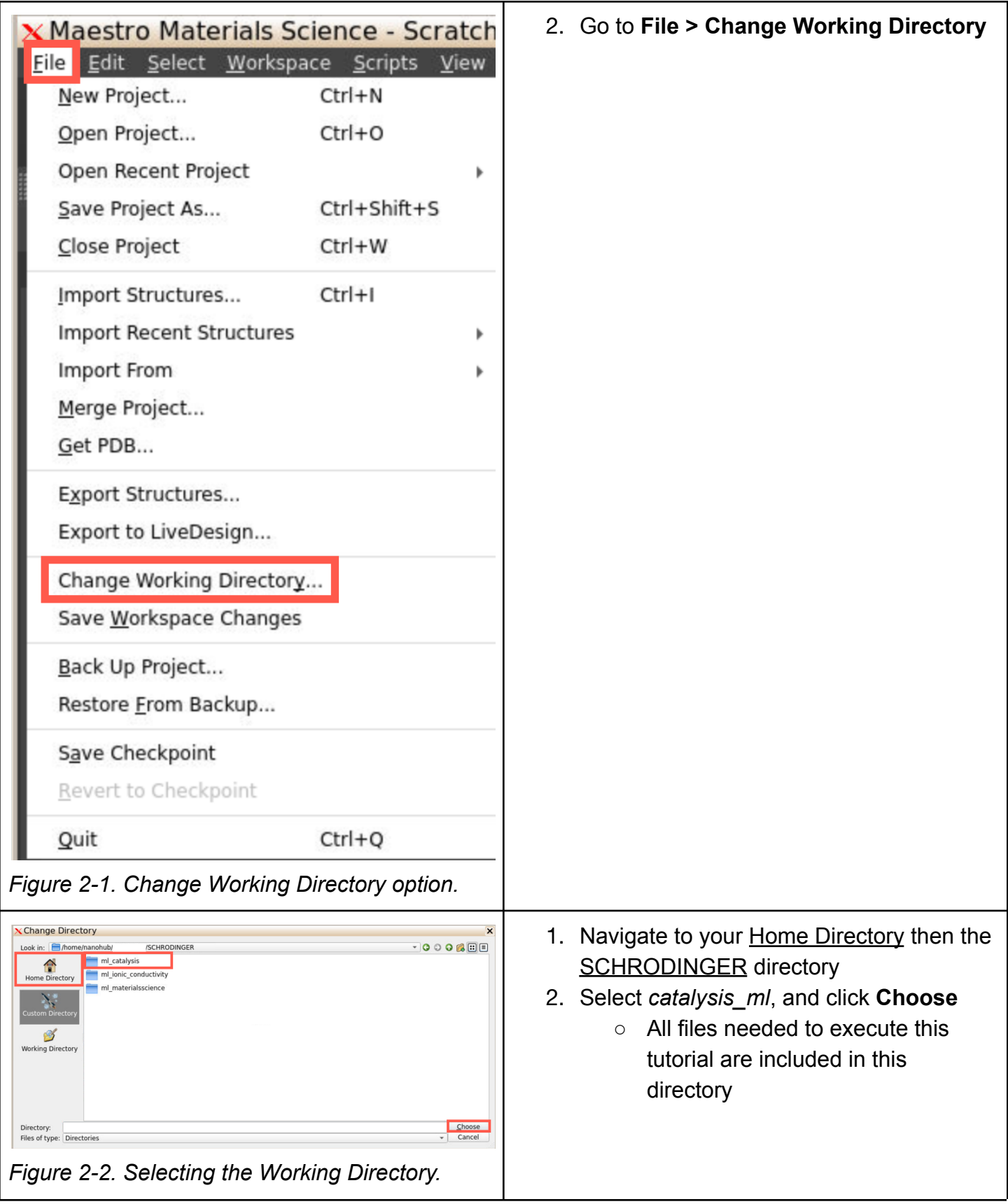

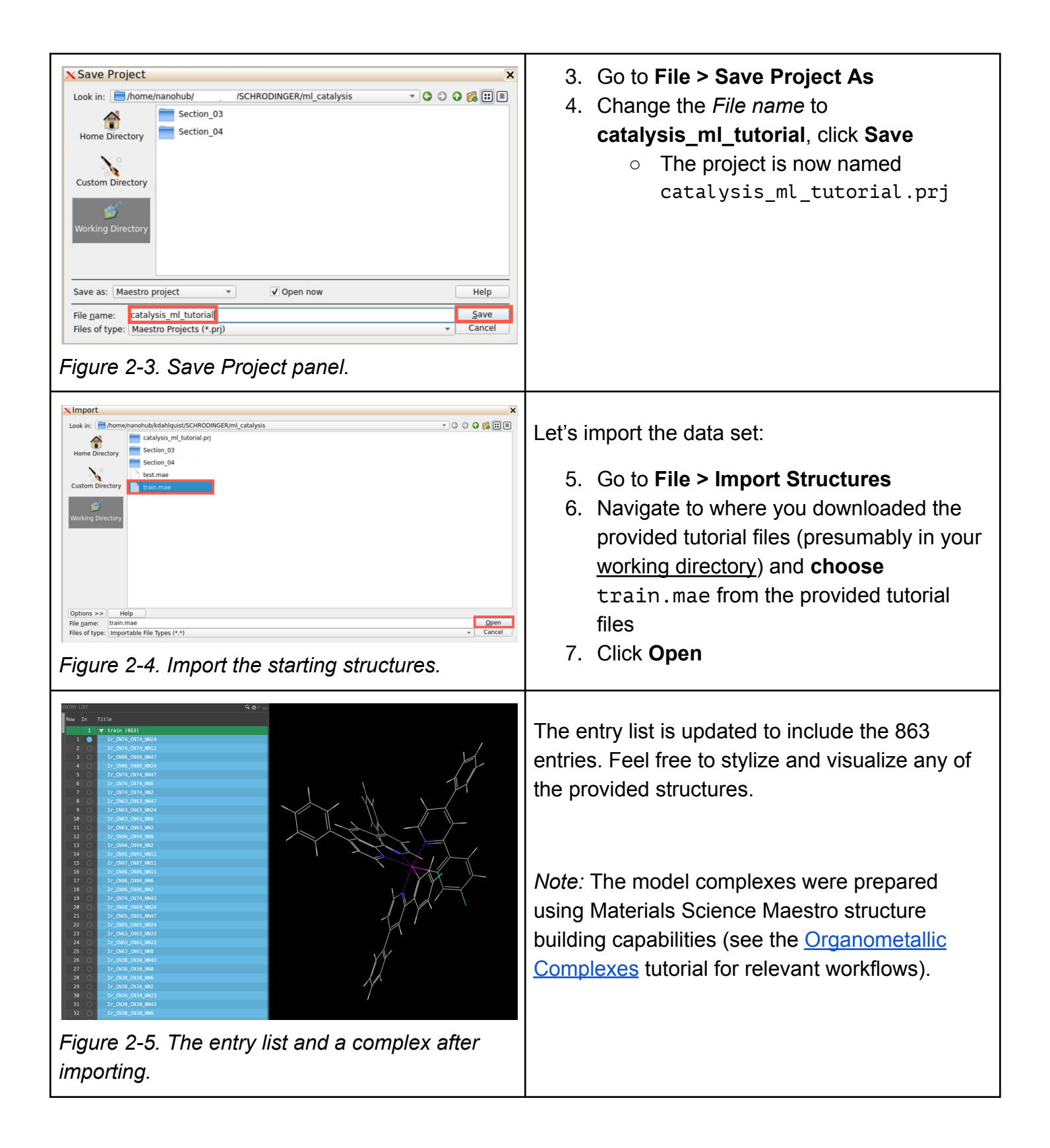

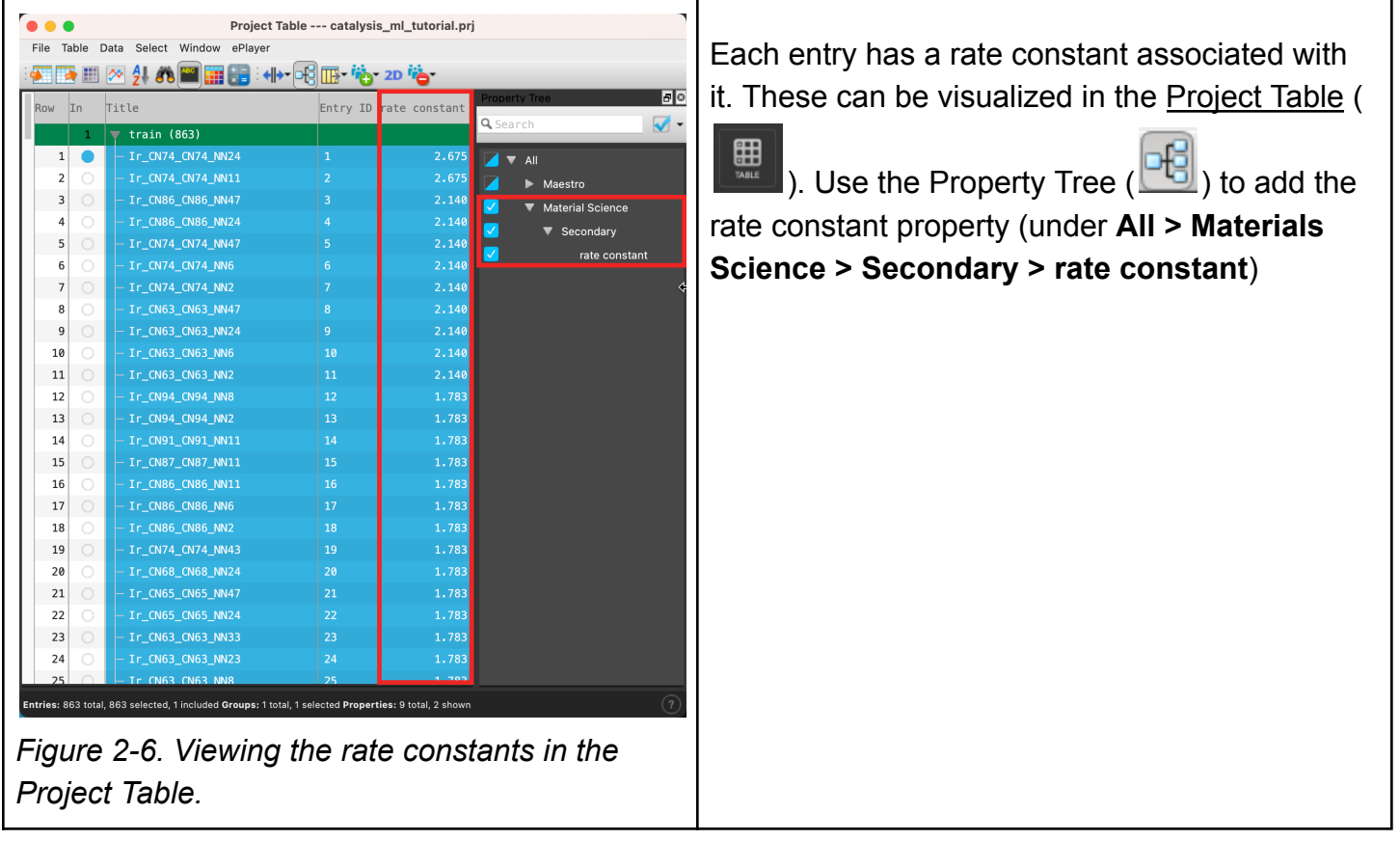

## <span id="page-7-0"></span>**3. Building a Machine Learning Model Using DeepAutoQSAR**

In this section, we will use the **[DeepAutoQSAR](https://www.schrodinger.com/sites/default/files/s3/release/current/Documentation/html/deepautoqsar/deepautoqsar_help/deepautoqsar.html)** panel to train a machine learning model for rate constant prediction. For a complete description of how AutoQSAR automatically tests various models and makes selections, visit the Machine Learning for [Materials](https://www.schrodinger.com/sites/default/files/s3/release/current/Documentation/html/tutorials/ml_materialsscience/ml_materialsscience.htm) Science tutorial.

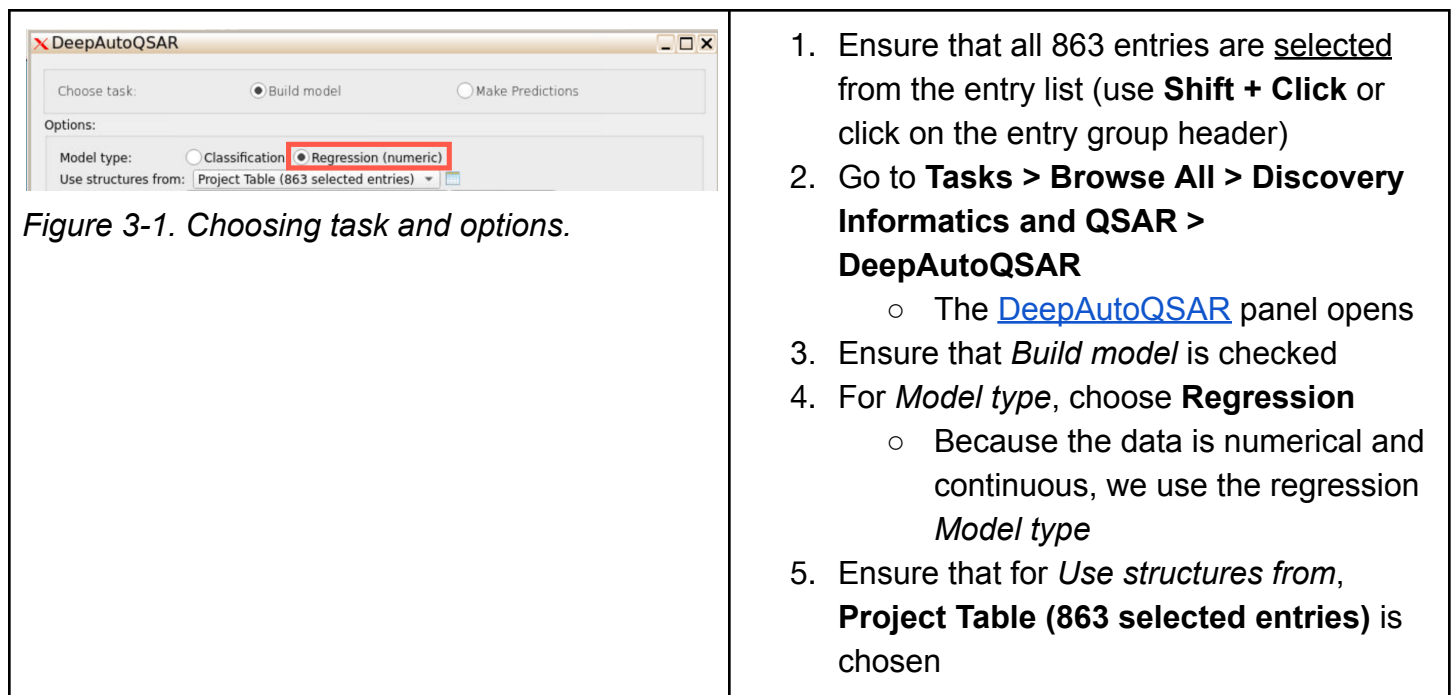

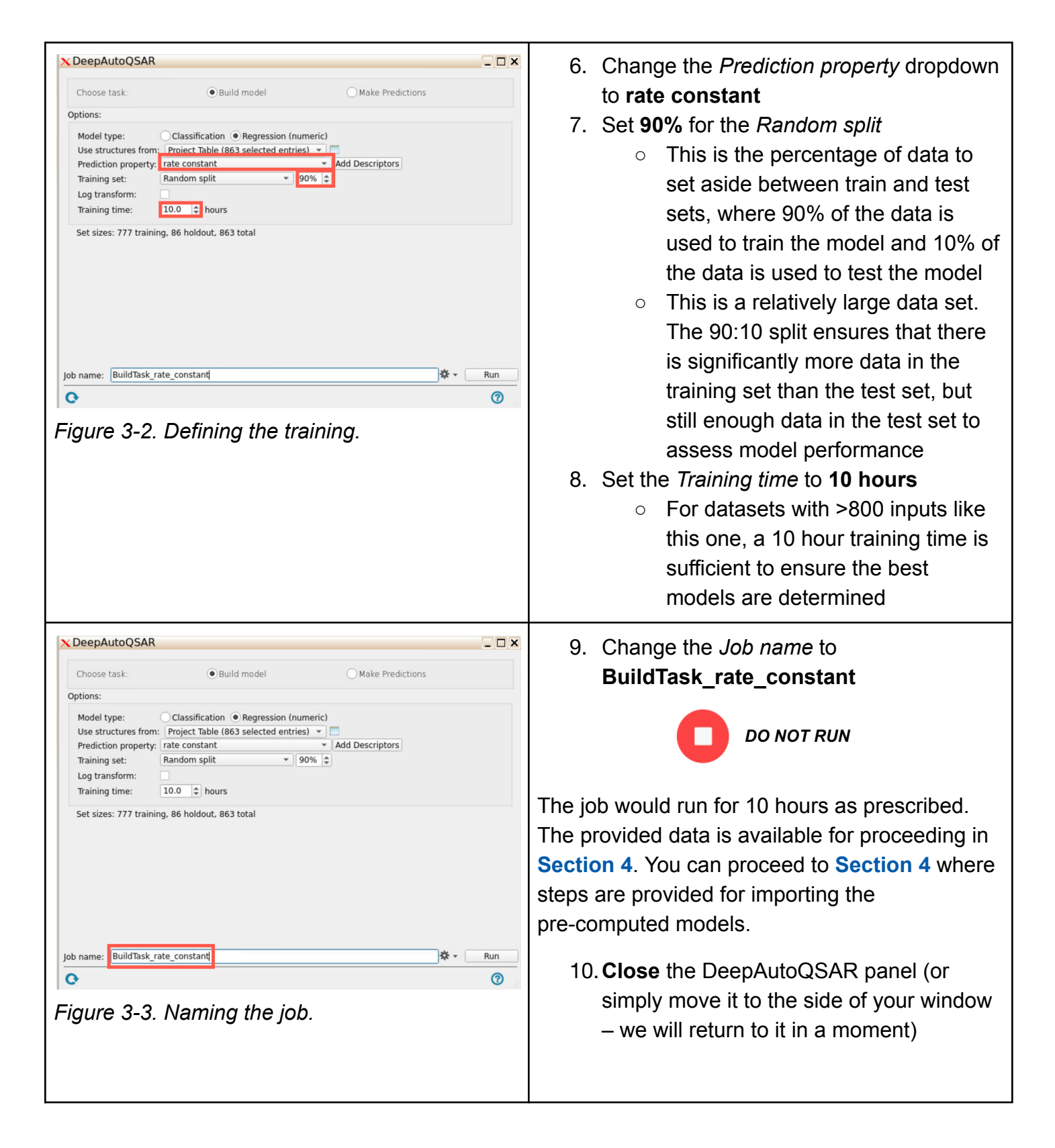

### <span id="page-8-0"></span>**4. Viewing the Machine Learning Model and Predicting**

Using the **[DeepAutoQSAR](https://www.schrodinger.com/sites/default/files/s3/release/current/Documentation/html/deepautoqsar/deepautoqsar_help/deepautoqsar.html)** panel, we can proceed to view the generated models, and use these to make predictions on an unseen data set.

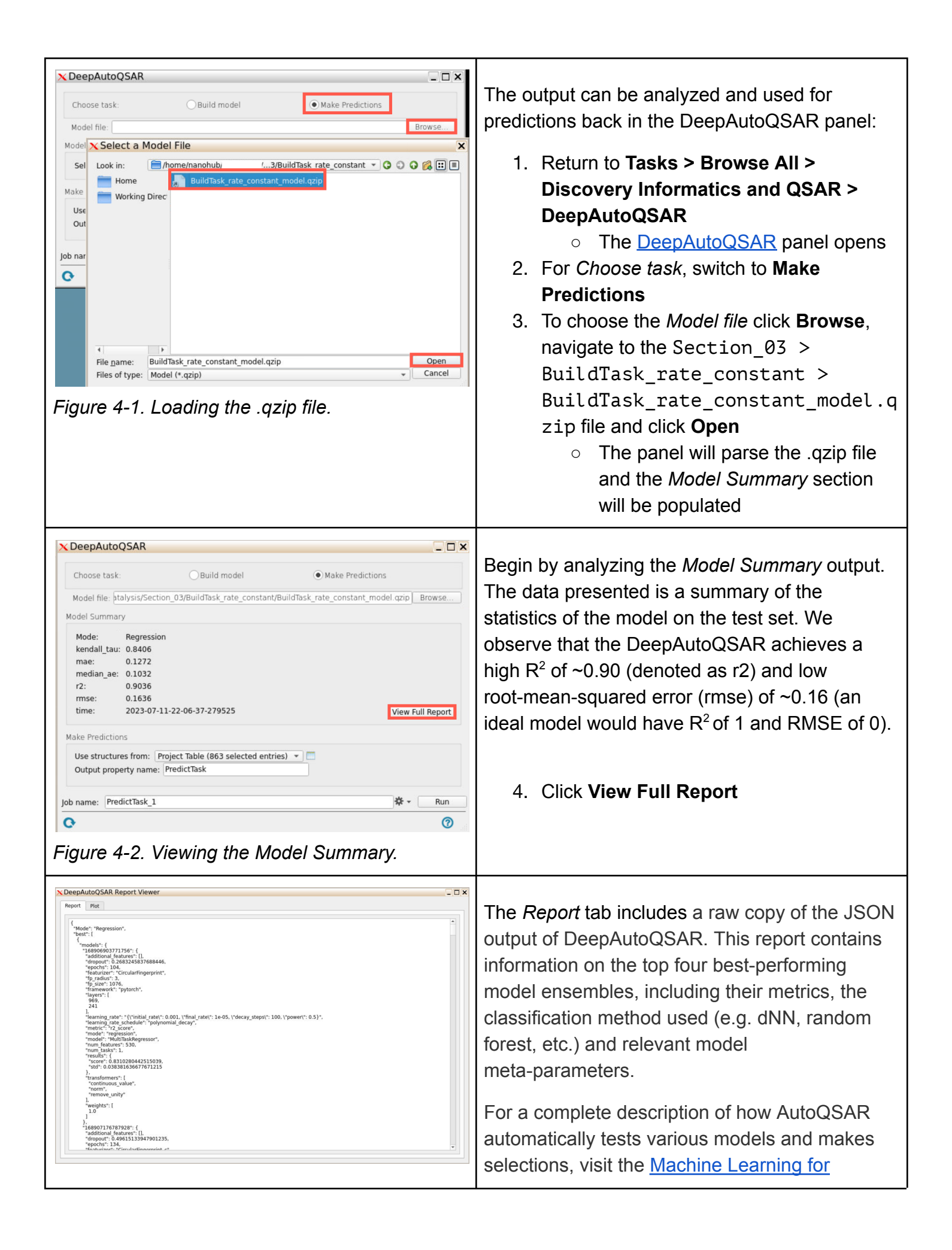

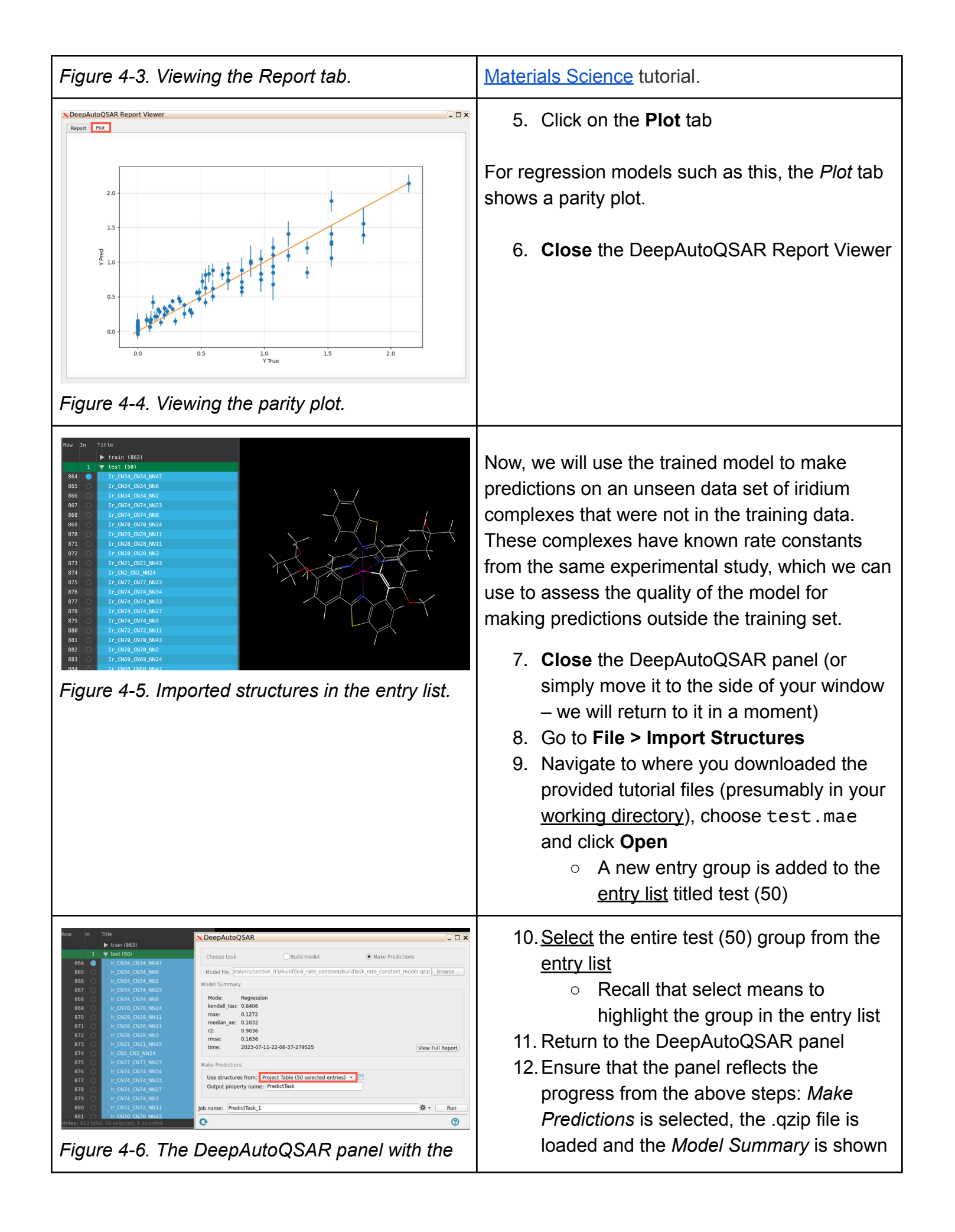

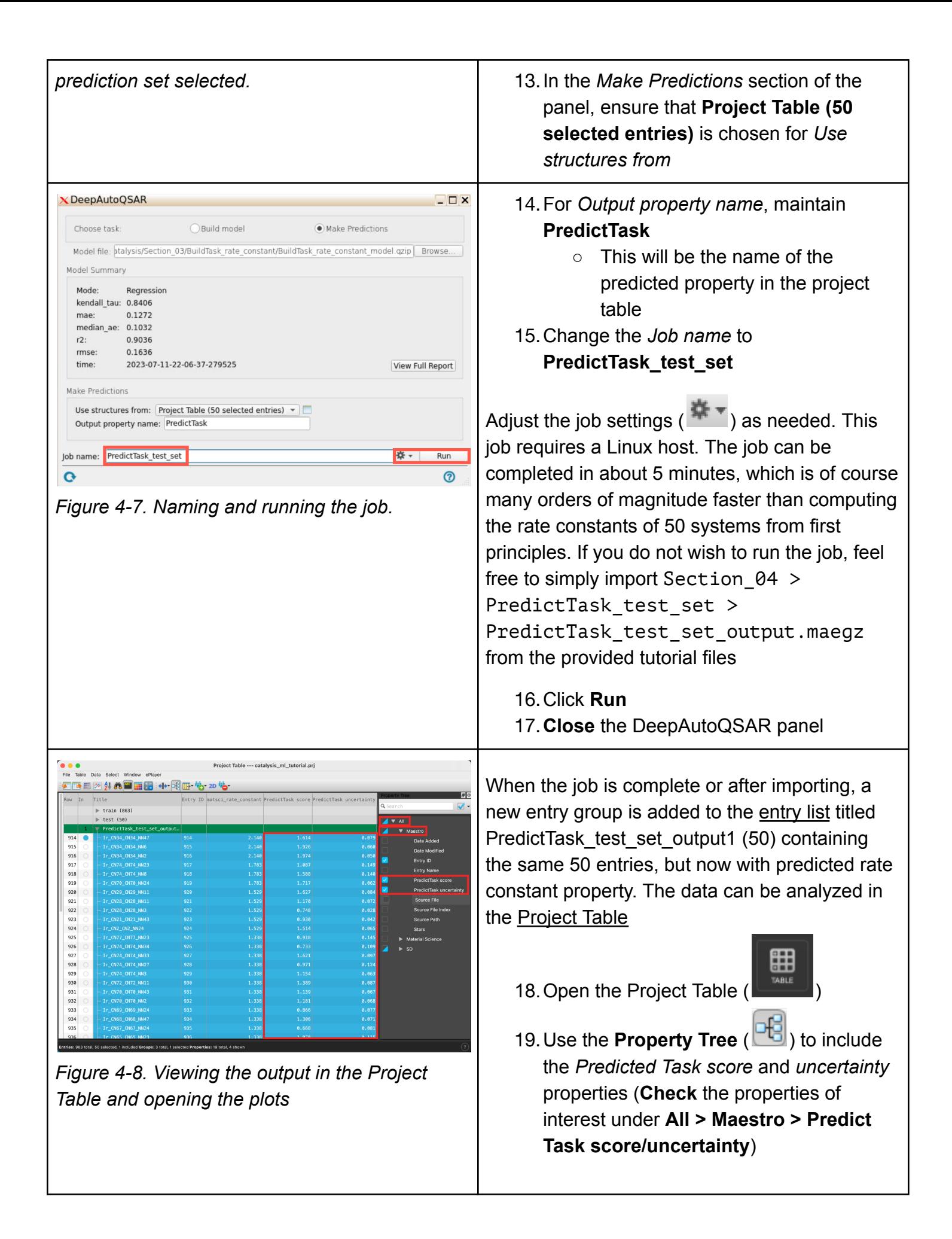

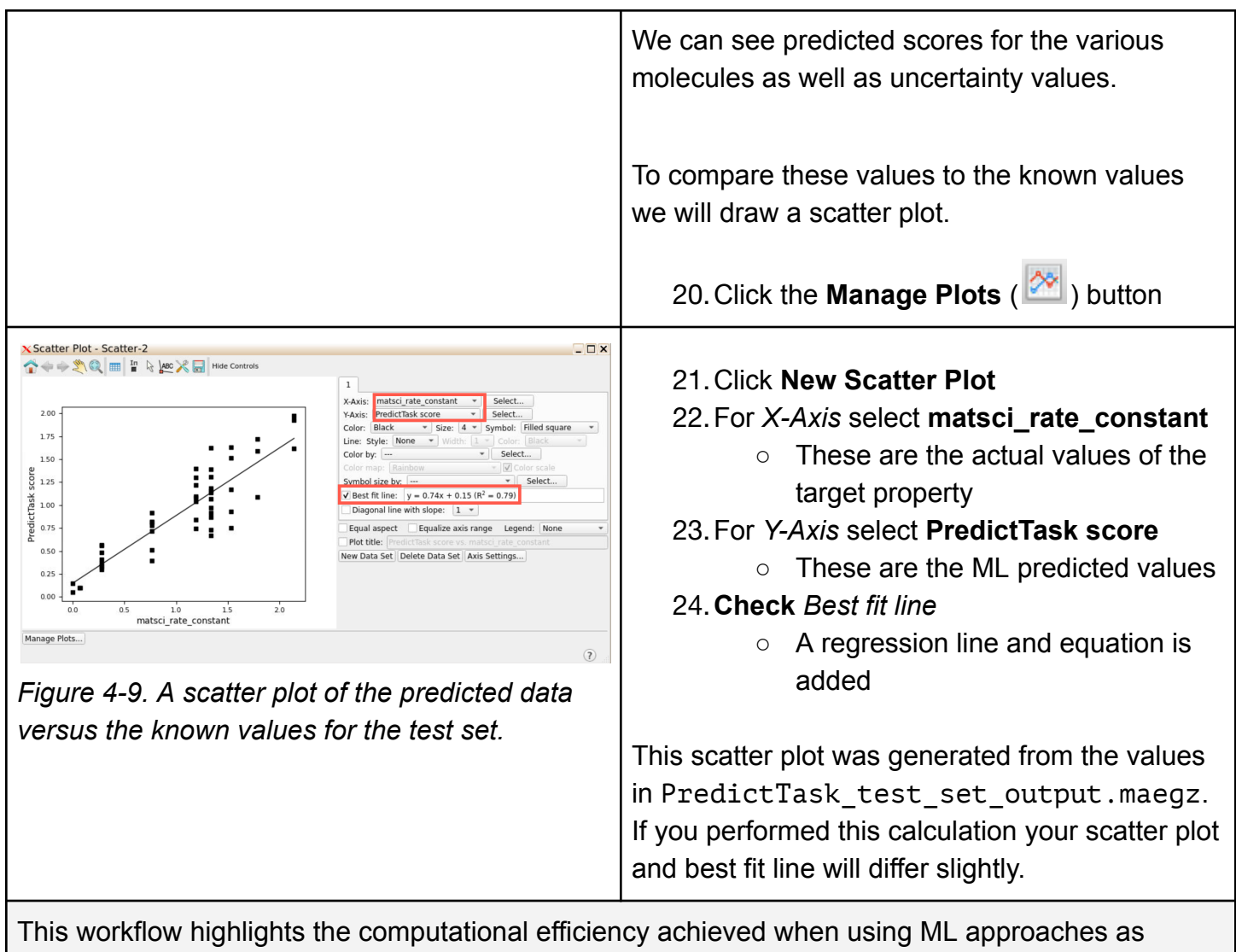

compared to other computational (*e.g. ab initio* calculations) or experimental approaches. While this tutorial uses a relatively small dataset, one could expect that a larger training set would further improve prediction accuracy.

## <span id="page-12-0"></span>**5. Conclusion and References**

In this tutorial, we learned how to use the DeepAutoQSAR panel to build machine learning models to predict experimentally determined rate constants for a series of iridium complexes. The DeepAutoQSAR model can generalize to unseen data sets and generate fast predictions (~seconds-minutes) as compared to *ab initio* or experimental measurements (~hours-days), enabling the screening of catalysts for enhanced reaction rates. While this tutorial focuses on reaction rate constants of iridium complexes, the workflow can be extended to other catalyst types and properties.

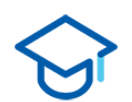

#### **For further learning:**

For introductory content, focused on navigating the Schrödinger Materials Science interface, an *[Introduction](https://www.schrodinger.com/sites/default/files/s3/release/current/Documentation/html/tutorials/intro_maestro_materialsscience/intro_maestro_materialsscience.htm) to Materials Science Maestro* tutorial is available. Please visit the [materials](https://www.schrodinger.com/learn/training/materials-science) science training website for access to 50+ tutorials. For scientific inquiries or technical troubleshooting, submit a ticket to our Technical Support Scientists at [help@schrodinger.com.](mailto:help@schrodinger.com)

For self-paced, asynchronous, online courses in Materials Science modeling, including access to Schrödinger software, please visit the [Schrödinger](https://www.schrodinger.com/learn/training/molecular-modeling-materials-science-applications-page) Online Learning portal on our website.

For some related practice, proceed to explore other relevant tutorials:

- For more machine learning:
	- Machine Learning for [Materials](https://www.schrodinger.com/sites/default/files/s3/release/current/Documentation/html/tutorials/ml_materialsscience/ml_materialsscience.htm) Science
	- Polymer [Descriptors](https://www.schrodinger.com/sites/default/files/s3/release/current/Documentation/html/tutorials/polymer_descriptors/polymer_descriptors.htm) for Machine Learning
	- o Periodic [Descriptors](https://www.schrodinger.com/sites/default/files/s3/release/current/Documentation/html/tutorials/periodic_descriptors_inorganic/periodic_descriptors_inorganic.htm) for Inorganic Solids
	- [Optoelectronics](https://www.schrodinger.com/sites/default/files/s3/release/current/Documentation/html/tutorials/opto_al/opto_al.htm) Active Learning
	- Machine Learning for [Sweetness](https://www.schrodinger.com/sites/default/files/s3/release/current/Documentation/html/tutorials/sweetness_ml/sweetness_ml.htm)
	- Machine Learning Property [Prediction](https://www.schrodinger.com/sites/default/files/s3/release/current/Documentation/html/tutorials/ml_property_prediction/ml_property_prediction.htm)
	- Machine Learning for Ionic [Conductivity](https://www.schrodinger.com/sites/default/files/s3/release/current/Documentation/html/tutorials/ml_ionic_conductivity/ml_ionic_conductivity.htm)
- For transition state searching with quantum mechanical methods in molecular or periodic systems:
	- Locating [Transition](https://www.schrodinger.com/sites/default/files/s3/release/current/Documentation/html/tutorials/qm_transition_states/qm_transition_states.htm) States: Part 1
	- Locating [Transition](https://www.schrodinger.com/sites/default/files/s3/release/current/Documentation/html/tutorials/transition_states_plus/transition_states_plus.htm) States: Part 2
	- Reaction Workflow with [Polyethylene](https://www.schrodinger.com/sites/default/files/s3/release/current/Documentation/html/tutorials/reaction_workflow/reaction_workflow.htm) Insertion

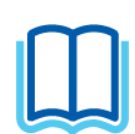

#### **For further reading:**

- Help documentation on [DeepAutoQSAR](https://www.schrodinger.com/sites/default/files/s3/release/current/Documentation/html/deepautoqsar/deepautoqsar_help/deepautoqsar.html)
- High-throughput Synthesis and Screening of Iridium(III) Photocatalysts for the Fast and Chemoselective Dehalogenation of Aryl Bromides. [DOI:10.1021/acscatal.0c02247](https://pubs.acs.org/doi/10.1021/acscatal.0c02247)
- DeepAutoQSAR: Scalable, Intuitive, Deep-learning QSAR models for Big Data Applications (Schrödinger white [paper\)](https://www.schrodinger.com/sites/default/files/autoqsar_deepchem_whitepaper_e-version.pdf)
- DeepAutoQSAR Hardware Benchmark (Schrödinger white [paper\)](https://www.schrodinger.com/science-articles/deepautoqsar-hardware-benchmark)
- Design of Organic Electronic Materials With a Goal-Directed Generative Model Powered by Deep Neural Networks and High-Throughput Molecular Simulations. [DOI:10.3389/fchem.2021.800370](https://www.frontiersin.org/articles/10.3389/fchem.2021.800370/full)
- Active Learning Accelerates Design and Optimization of Hole-Transporting Materials for Organic Electronics. [DOI:10.3389/fchem.2021.800371](https://www.frontiersin.org/articles/10.3389/fchem.2021.800371/full)
- Some recent publications applying machine learning methods in catalysis and reactivity:
	- Machine Learning in Catalysis, From Proposal to Practicing. [DOI:10.1021/acsomega.9b03673](https://pubs.acs.org/doi/10.1021/acsomega.9b03673)
	- Accelerated dinuclear palladium catalyst identification through unsupervised machine learning. [DOI:10.1126/science.abj0999](https://www.science.org/doi/10.1126/science.abj0999)
- Univariate classification of phosphine ligation state and reactivity in cross-coupling catalysis. [DOI:10.1126/science.abj4213](https://www.science.org/doi/10.1126/science.abj4213)
- Catalytic Performance of Cycloalkyl-Fused Aryliminopyridyl Nickel Complexes towards Ethylene Polymerization by QSPR Modeling. [DOI:10.3390/catal11080920](https://www.mdpi.com/2073-4344/11/8/920)

### <span id="page-14-0"></span>**6. Glossary of Terms**

Entry List - a simplified view of the Project Table that allows you to perform basic operations such as selection and inclusion

Included - the entry is represented in the Workspace, the circle in the In column is blue

Project Table - displays the contents of a project and is also an interface for performing operations on selected entries, viewing properties, and organizing structures and data

Recent actions - This is a list of your recent actions, which you can use to reopen a panel, displayed below the Browse row. (Right-click to delete.)

Scratch Project - a temporary project in which work is not saved, closing a scratch project removes all current work and begins a new scratch project

Selected - (1) the atoms are chosen in the Workspace. These atoms are referred to as "the selection" or "the atom selection". Workspace operations are performed on the selected atoms. (2) The entry is chosen in the Entry List (and Project Table) and the row for the entry is highlighted. Project operations are performed on all selected entries

Working Directory - the location where files are saved

Workspace - the 3D display area in the center of the main window, where molecular structures are displayed